## **Application "Atelier" Explorer les documents d'un dossier Application "Atelier" - Explorer les documents d'un dossier**

Avant que vous pouvez explorer les documents dans l'application "Atelier", vous devez vous assurer que la boîte "Affiche en Pointage" est cochée pour les documents nécessaires. Ensuite vous avez la possibilité de regarder les documents du dossier dans l'application "Atelier" quand vous naviguez sur la tablette (dans le dossier) vers l'onglet "Documents".

## **Application "Atelier"**

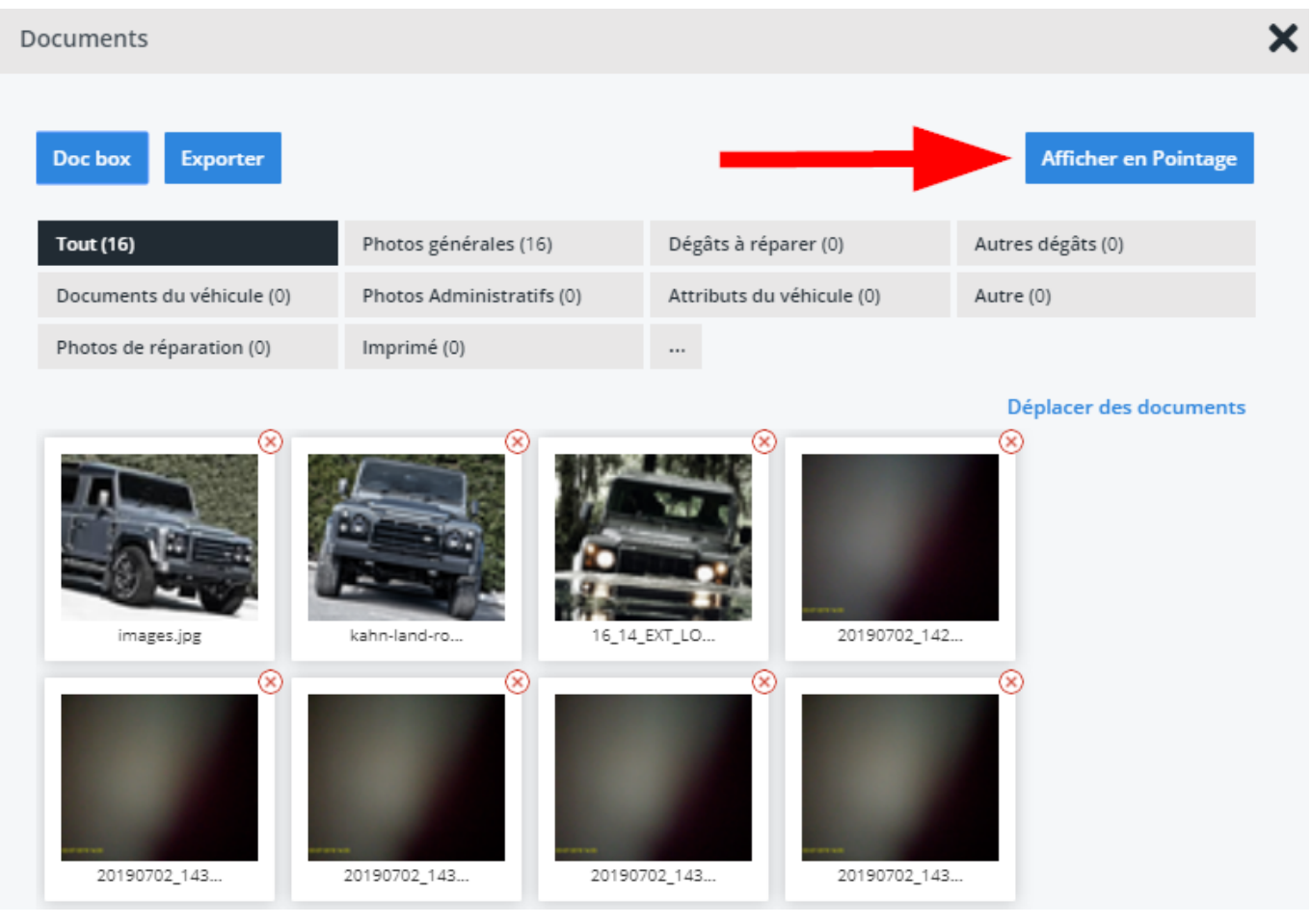

Référence ID de l'article : #1998 Auteur : Glenn De Landtsheer Dernière mise à jour : 2019-07-10 15:24

> Page 2 / 2 **(c) 2024 InSyPro <christof@insypro.com> | 2024-05-13 03:34** [URL: http://faq.insypro.com/index.php?action=artikel&cat=96&id=954&artlang=fr](http://faq.insypro.com/index.php?action=artikel&cat=96&id=954&artlang=fr)